# **Manuel d'utilisation**

# $D_z$ ing

# D-JIX® M490BT

**Lecteur MP4 Bluetooth** 

**Photo non contractuelle**

### **D-JIX**° M490BT

### **Sommaire**

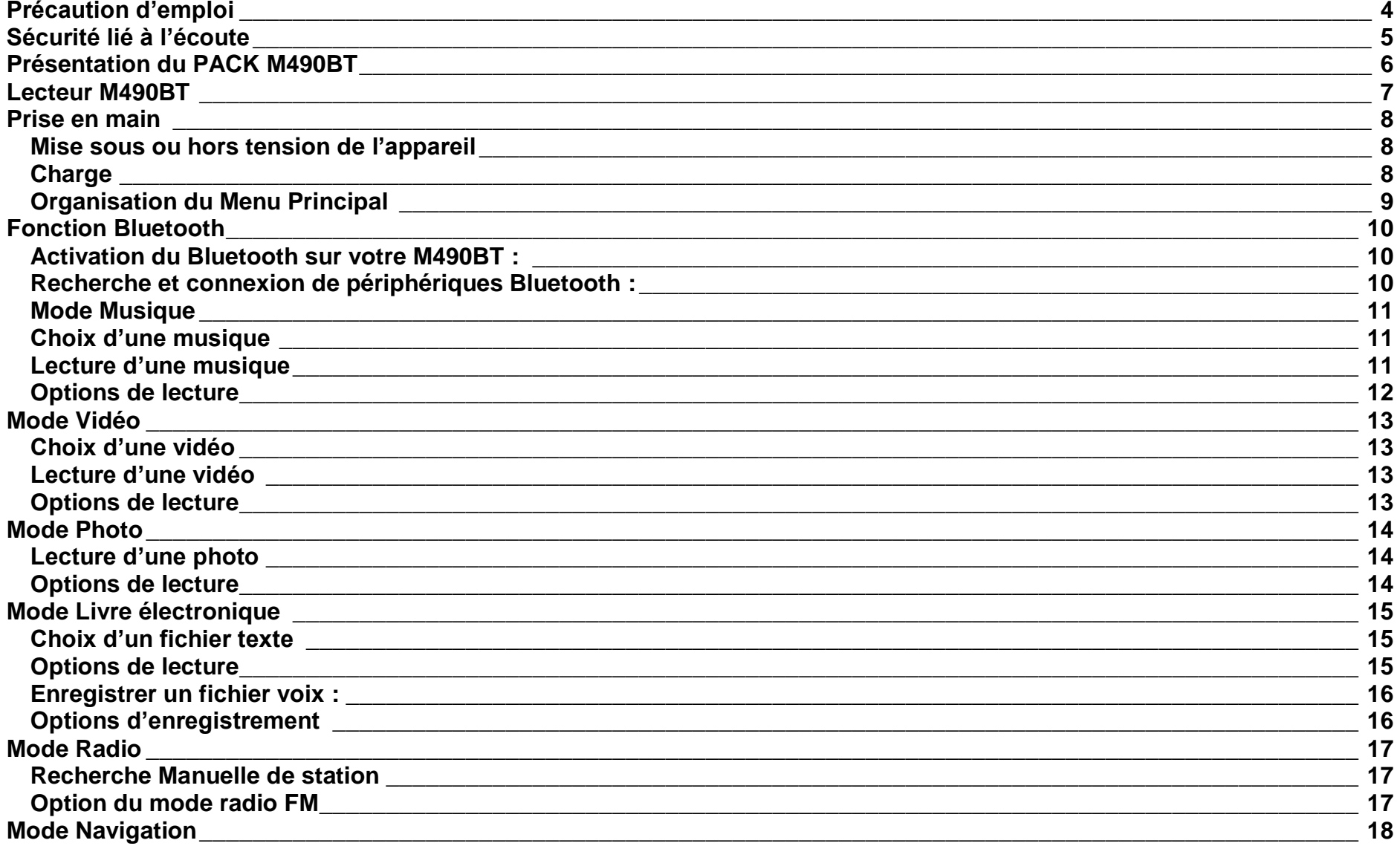

### **D-JIX**° M490BT

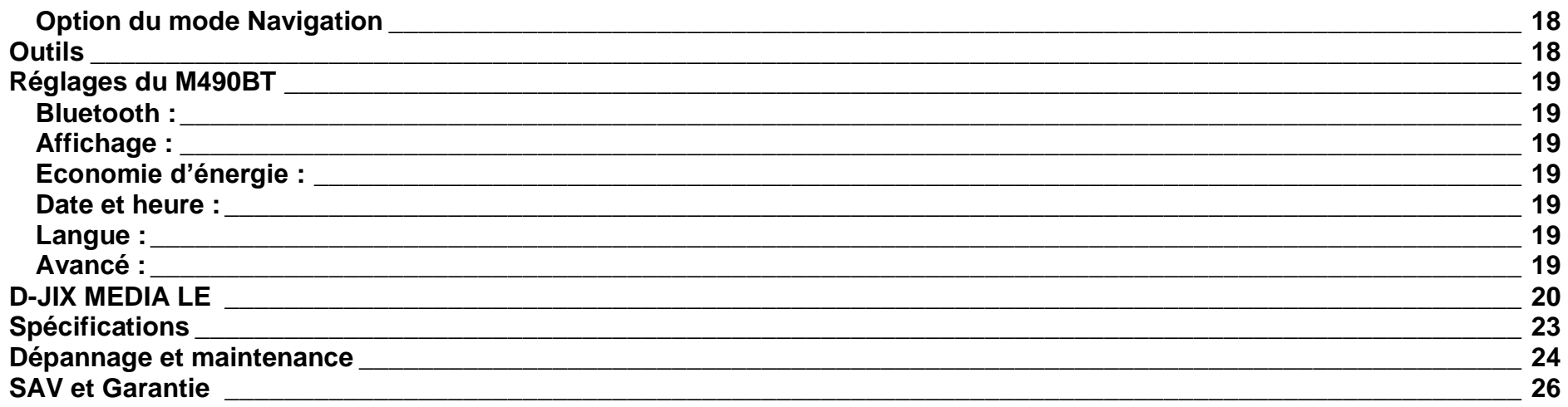

### **Déclaration de conformité**

Nous, D-JIX (LOGICOM – 55 Rue de Lisbonne – 75008 PARIS) Déclarons que le produit Lecteur MP4 D-JIX M490BT (A421), est en conformité avec les exigences essentielles applicables aux Directives et Normes Européennes suivantes :

**RoHS (2011/65/EU) : CEM (2004/108/CE) :** La directive européenne de la compatibilité électromagnétique EN55022:2010+AC: 2011 EN55024:2010 **DBT (2006/95/CE) :** La directive européenne sur la basse tension EN60065 :2002/+A12 :2011 **RTTE (1999/5/CE)** EN301 489-1 V1.9.2 EN301 489-17 V2.2.1 EN300 328 V1.7.1 EN62479:2010

Le fabricant ne saurait être tenu responsable des modifications apportées par l'utilisateur et leurs conséquences, qui pourraient notamment affecter la conformité du produit avec le marquage CE, toute modification non autorisée du produit annule cette déclaration de conformité.

Ce produit est destiné à la France. PARIS, le 31 Avril 2014. Bernard BESSIS Président Directeur Général

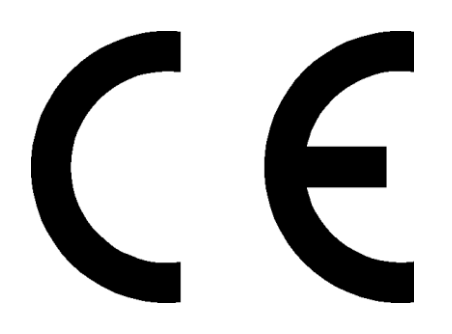

### <span id="page-4-0"></span>**Précaution d'emploi**

Merci de lire ces précautions avant le premier usage de l'appareil. Tout problème survenant alors que l'utilisateur n'a pas lu au préalable ces précautions ne relèvera pas de la responsabilité de **D-JIX**.

- Ne pas utiliser l'appareil pour d'autres fonctions que celles décrites dans le manuel.
- Ne pas faire subir à l'appareil de chocs violents ou de secousses violentes, sous peine de lui causer de sérieux dysfonctionnements.
- Ne pas utiliser, ou placer, l'appareil dans des lieux trop chauds, trop humides, ou fortement magnétiques.
- Ne pas mouiller l'appareil. Ceci pourrait causer de graves pannes irréversibles. Si par mégarde, l'appareil est mouillé, la sécher avec une serviette sèche, et contacter le service après-vente.
- Lorsque des matériaux se trouvent sur l'appareil, l'essuyer avec une serviette ou un vêtement doux. Ne pas nettoyer l'appareil avec des solvants inflammables tels que l'alcool, le benzène, des diluants, etc.
- Ne pas démonter et remonter l'appareil par vous-même ; dans le cas contraire, la garantie ne pourrait plus s'appliquer à l'appareil.
- Ne pas débrancher les écouteurs ou les câbles en tirant sur le fil. Ceci pourrait causer une rupture interne au niveau du fil.
- Ne pas secouer l'appareil ou lui infliger des chocs, alors qu'il est connecté à un ordinateur.
- Recharger les batteries au maximum.
- En cas de pertes de données sauvegardées dans l'appareil, dues à une erreur de manipulation de l'utilisateur, ou à une panne de l'appareil, ne pourra pas être tenu pour responsable, et n'aura pas à compenser les pertes occasionnées.
- Ne pas utiliser les écouteurs pendant que vous conduisez.
- Eviter de régler les écouteurs à un niveau de volume élevé lorsque vous marchez dans la rue.
- Température d'utilisation : 0-40°C

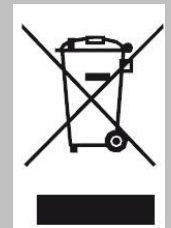

Ce logo signifie qu'il s'agit d'un équipement électrique et électronique contenant des substances dangereuses pouvant avoir des effets potentiels sur l'environnement et la santé humaine.

Ces produits sont donc à traiter en tant que déchets assujetties à la directive 2012/19/EU du 4 juillet 2012, relative aux déchets d'équipements électriques et électroniques. Ils ne doivent donc pas être jetés avec les déchets municipaux non triés, mais remis à des déchetteries ou des systèmes de reprises et de collecte mis à votre disposition par les collectivités locales.

### <span id="page-5-0"></span>**Sécurité lié à l'écoute**

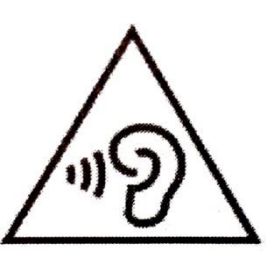

- **Afin d'éviter des dommages auditifs éventuels, ne pas écouter à un niveau sonore élevé pendant une longue durée.**
- **L'écoute d'un baladeur musical à forte puissance peut endommager l'oreille de l'utilisateur et entrainer des troubles auditifs (surdité, bourdonnements, acouphènes et hyperacousie).**
- **Ce produit est conforme à la norme EN 60065:2002/A12 :2011 conformément à l'arrêté du 25 Juillet 2013 portant application de l'article L. 5232-1 du code de la santé publique relatif aux baladeurs musicaux »**
- Pour assurer votre sécurité auditive, n'utilisez que les écouteurs et le casque fourni avec le baladeur.

Une alerte s'affiche quand vous montez le volume.

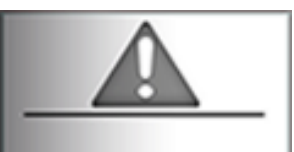

Afin d'éviter des dommages auditifs éventuels, ne pas écouter à un niveau sonore élevé pendant une longue durée.

### <span id="page-6-0"></span>**Présentation du PACK M490BT**

### **Contenu de l'emballage**

- **Un lecteur M490BT**
- **Une paire d'écouteurs**
- **Un câble de connexion USB / Micro USB pour le lecteur**
- **Un manuel d'utilisateur**

### **Caractéristiques du lecteur M490BT**

- Ecran : TFT 2.4 pouces, résolution 320x240
- Enregistrement dictaphone haute qualité (micro intégré)
- Lecture de fichiers vidéo
- Formats supportés :
	- Image: JPG, BMP Audio : MP3 / WAV (seulement les fichiers d'enregistrement) Vidéo : AVI, logiciel d'encodage fourni
- Mémoire Flash : capacité variable de 1Go/2Go/4Go/8Go/16Go selon modèle, voir sur l'unité.
- Port de carte Micro SD (jusqu'à 16Go)
- Périphérique de stockage USB
- Affichage des étiquettes ID3 (titre, artiste et album du fichier musical écouté)
- Plusieurs égaliseurs différents.
- Mode répétitions
- Radio FM (selon modèle)
- Charge par branchement USB
- Batterie rechargeable intégrée Lithium-ion 3.7V 380mAh
- $\bullet$  USB 2.0

<span id="page-7-0"></span>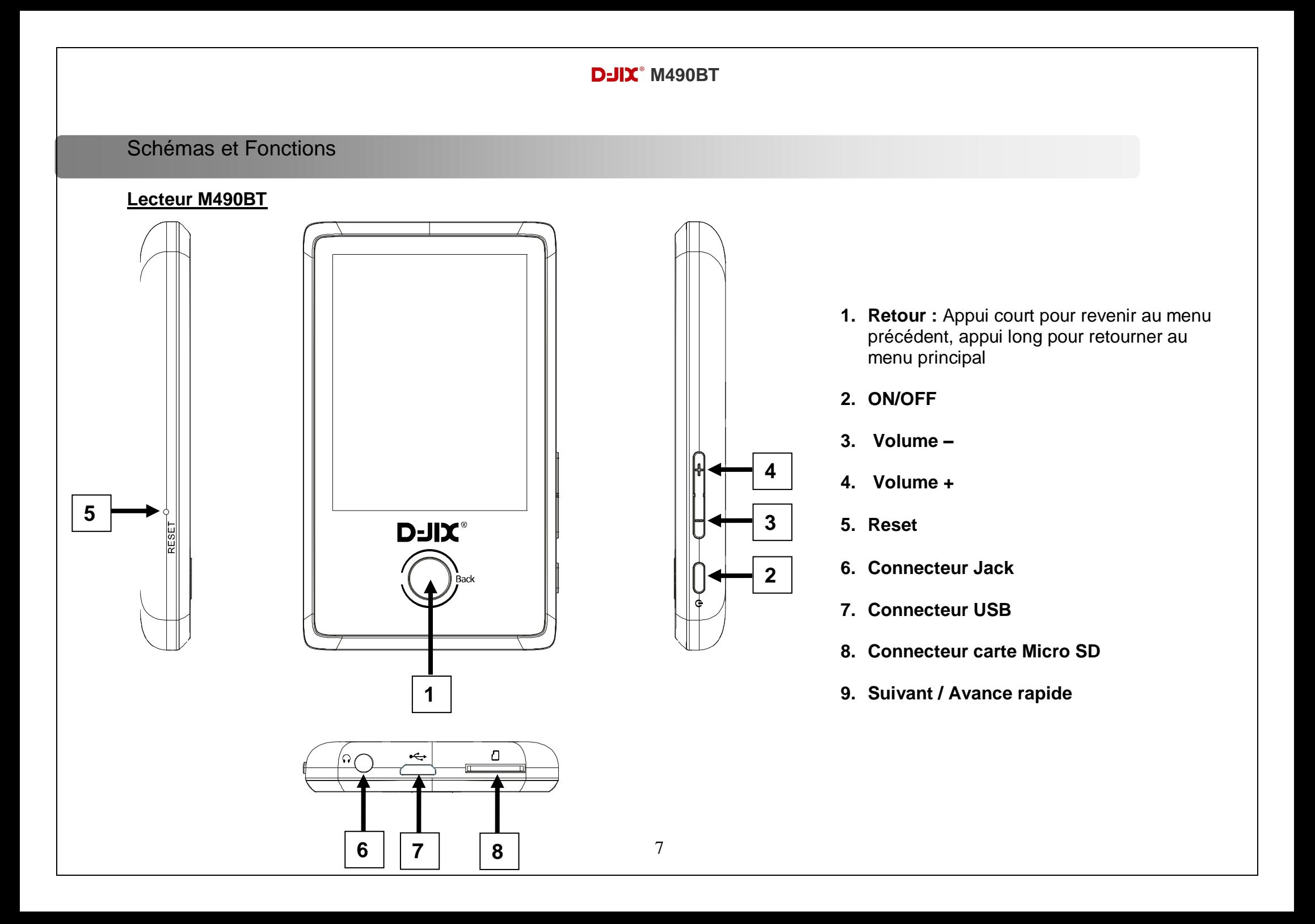

### <span id="page-8-0"></span>**Prise en main**

### <span id="page-8-1"></span>**Mise sous ou hors tension de l'appareil**

- 1. Sous tension : Appuyez pendant 5 secondes sur le bouton latéral « **ON/OFF** », pour allumer l'appareil. L'appareil affiche alors le menu principal.
- 2. Hors tension : Lorsque l'appareil est allumé, appuyez pendant 5 secondes sur le bouton latéral « ON/OFF » pour éteindre l'appareil.

### <span id="page-8-2"></span>**Charge**

Quand l'indicateur de batterie de l'écran LCD affiche , vous devez charger l'appareil au plus vite.

Vous pouvez charger l'appareil par l'intermédiaire du connecteur USB, que celui-ci soit allumé ou éteint n'a pas d'importance.

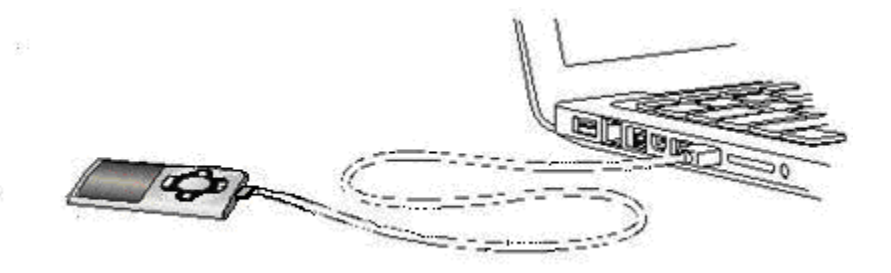

**Note** : Le temps de charge ne doit pas dépasser 3 heures. Il est recommandé d'éteindre l'appareil avant de le charger.

### <span id="page-9-0"></span>**Organisation du Menu Principal**

Depuis tous les modes, vous pouvez revenir au menu principal en appuyant plusieurs fois sur le **« Bouton central »** ou sur l'icône

dans la barre d'outils en haut de l'écran.

Les modes disponibles dans le menu principal sont :

- **Musique :** Permet de lire vos fichiers musicaux
- **Vidéo :** Permet de lire vos fichiers vidéos
- **Photo** : Permet de lire vos fichiers images
- **Enreg :** Fonction dictaphone pour enregistrer vos messages vocaux
- **Radio FM**
- **Livre électronique :** Permet de lire vos fichiers textes
- Navigateur : Permet de naviguer dans les fichiers enregistrés sur la mémoire interne de votre lecteur et sur votre carte micro SD
- **Outils :** Fonction calculatrice et calendrier
- **Réglage :** Modifiez les paramètres de votre M490BT

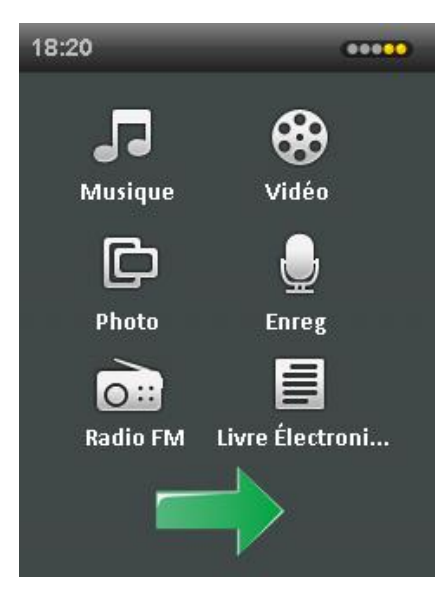

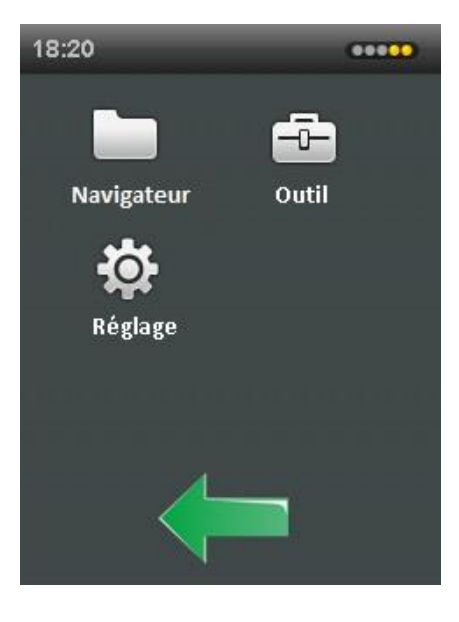

### <span id="page-10-0"></span>**Fonction Bluetooth**

### <span id="page-10-1"></span>**Activation du Bluetooth sur votre M490BT :**

- a) Entrez dans le menu « **Réglage** » depuis le menu principal
- b) Sélectionnez le menu « **Bluetooth** »
- c) Sélectionnez « **Etat Bluetooth** » puis activez le Bluetooth en appuyant sur « **ON** »

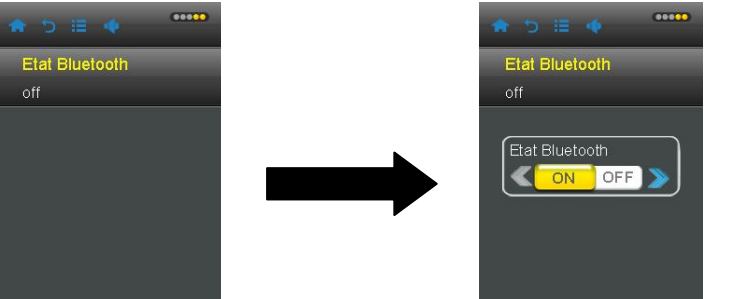

### <span id="page-10-2"></span>**Recherche et connexion de périphériques Bluetooth :**

a) Suite à l'activation du Bluetooth, sélectionnez « **Recherche de périphérique** » pour détecter les périphériques Bluetooth disponibles.

b) Sélectionnez le périphérique de votre choix et appuyez sur « **Association Bluetooth** » votre appareil va s'associer et se connecter au périphérique Bluetooth sélectionné.

c) Tous les périphériques associés à votre lecteur seront visible dans « **Liste des périphériques** ».

d) Pour vous déconnecter de votre périphérique actuel, allez dans « **Liste des périphériques** » sélectionnez votre périphérique et cliquez sur « **Bluetooth déconnecté** »

e) Vous pouvez changer le nom Bluetooth de votre M490BT dans « **Nom du périphérique Bluetooth** »

**ATTENTION** : Veuillez vérifier que le périphérique Bluetooth que vous souhaitez associer à votre M490BT est bien en mode « Association », sinon votre lecteur ne le détectera pas. Pour l'enceinte DSPEAKBT50 et le casque CES-100BT voir chapitre suivant. Pour tout autre périphérique, veuillez-vous référer à son manuel d'utilisation.

### <span id="page-11-0"></span>**Mode Musique**

Le lecteur supporte les formats suivants: MP3, WMA et WAV.

Le DRM (contenu protégé par le droit d'auteur, acheté en ligne) n'est pas pris en compte par le lecteur.

Dans le menu principal entrez dans « **Musique** »

### <span id="page-11-1"></span>**Choix d'une musique**

Plusieurs options vous permettent de sélectionner le titre que vous souhaitez écouter :

**Lecture en cours** : reprend la lecture sur le dernier titre écouté.

**Toutes les pistes** : sélectionnez votre titre parmi toutes les musiques enregistrées sur votre lecteur et sur votre carte microSD.

**Artiste** : Affiche vos titres classés par artiste.

**Genre** : Affiche vos titres classés genre (Rock, Pop…).

Liste de lecture : Permet de lire l'une des 5 listes de lectures que vous avez créé (voir plus bas pour la création de liste de lecture).

**Répertoire** : Permet de lire tous les titres présents dans le répertoire « MUSIC » de votre mémoire interne.

**Liste d'enregistrement** : Permet de lire les fichiers voix enregistré avec la fonction « Enregistrement ».

**Liste de tags** : Permet des lires les « tags » que vous avez enregistré (voir plus bas pour l'ajout de tags).

### <span id="page-11-2"></span>**Lecture d'une musique**

Après avoir sélectionné le titre que vous souhaitez écouter, l'écran suivant apparait :

- **1** Permet de revenir au menu principal
- **2** Permet de revenir au menu précédent
- **3** Affiche les options de lecture
- **4** Réglage du volume, vous pouvez aussi augmenter ou diminuer le volume avec les touches latérales du lecteur
- **5** Titre précédent
- **6** Titre suivant
- **7** Lecture/Pause

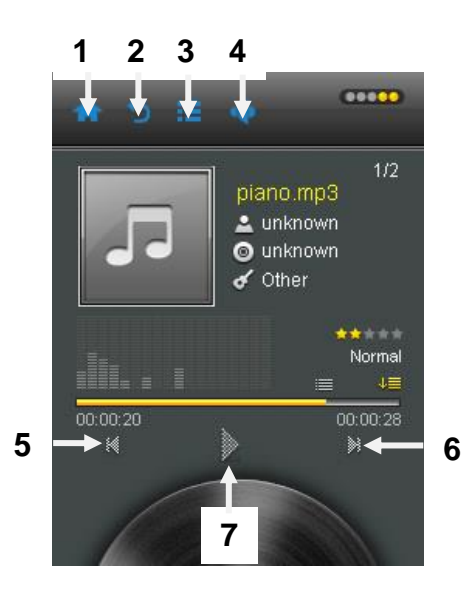

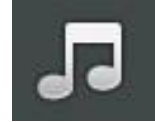

### <span id="page-12-0"></span>**Options de lecture**

Durant la lecture de votre musique, vous pouvez modifier différents paramètres suivants en appuyant sur <sup>1</sup> **Sélectionner EQ :** Sélectionnez l'égaliseur désiré parmi « Normal », « Classique », « Soft », « Jazz », « Rock » et « Basse »

**Mode de lecture :** Sélectionnez le mode de répétition parmi

- Normal : Lecture normale des musiques
- Répété 1 : Répète une fois le titre en cours
- Répété tout : Répète tous les titres
- Aléatoire : Lecture aléatoire
- Répétition + Aléatoire : Répète une liste de lecture aléatoire
- Intro : Lecture des 10 premières secondes de chaque titre

**Affichage :** Configure l'affichage du mode musique, soit en affichant le spectre des fréquences, soit les paroles de la chanson (fonctionne uniquement si le fichier musical contient des paroles)

**Ajouter à ma liste de lecture :** Permet d'ajouter la musique en cours de lecture dans l'une des 5 playlists disponible. Pour écouter une playlist, voir le chapitre « Choix d'une musique »

**Définir la note :** Attribut une note au titre joué (entre 1 et 5 étoiles)

**Ajouter tag :** Permet de « marquer » un moment précis de la chanson, pour lire un « tag » voir le chapitre « Choix d'une musique »

**Supprimer :** Permet de supprimer définitivement de votre mémoire interne ou carte microSD le fichier en cours de lecture.

### **D-IIY**<sup>®</sup> M490RT

### <span id="page-13-0"></span>**Mode Vidéo**

Le lecteur supporte uniquement le format AVI

Dans le menu principal entrez dans « **Vidéo** ».

### <span id="page-13-1"></span>**Choix d'une vidéo**

Plusieurs options vous permettent de sélectionner la vidéo que vous souhaitez lire :

**Lecture en cours :** Affiche l'image en cours de lecture

**Répertoire** : Vous permet de rechercher une vidéo sur la mémoire interne ou sur votre carte MicroSD

**Liste de tags** : Permet des lires les « tags » vidéo que vous avez enregistré (voir plus bas pour l'ajout de tags).

### <span id="page-13-2"></span>**Lecture d'une vidéo**

a) Lancer la vidéo à partir du fichier.

b) Appuyez à gauche de l'écran pour voir la vidéo précédente

c) Appuyez à droite de l'écran pour voir la vidéo suivante

d) Appuyez au centre de l'écran pour mettre la vidéo en Pause, appuyez une nouvelle fois au centre pour relancer la lecture.

### <span id="page-13-3"></span>**Options de lecture**

Durant la lecture de votre Vidéo, vous pouvez modifier différents paramètres suivants en appuyant sur **Mode répétition :** Sélectionnez le mode de répétition parmi « Normal », « Répéter 1 », Répéter tout », « Aléatoire » et « Répétition+Aléatoire »

**Vitesse de balayage :** Sélectionnez la vitesse de lecture de la vidéo

**Ajouter tag** : Permet de « marquer » un moment précis de la vidéo, pour lire un « tag » voir le chapitre « Choix d'une vidéo »

**Taille écran :** Permet de régler la taille d'affichage de la vidéo

**Reprise :** Active ou désactive la reprise de lecture de votre fichier vidéo lorsque vous quittez le mode vidéo

**Supprimer :** Supprimer le fichier en cours de lecture

**Information :** Donne des informations sur le fichier vidéo en cours de lecture

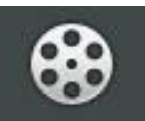

### **D-IIY**<sup>®</sup> M490RT

### <span id="page-14-0"></span>**Mode Photo**

Le lecteur supporte uniquement les formats image JPG et BMP

Dans le menu principal entrez dans « **Photo** ».

**Lecture en cours :** Affiche l'image en cours de lecture

**Répertoire :** Permet de chercher dans la mémoire interne ou votre microSD un fichier image à lire

**Mode de visualisation :** Configurer le mode de visualisation des fichiers images dans les répertoires en « Mode de liste » ou « Vignette »

**Intervalle diapositive :** Permet de régler le temps entre l'affichage de deux images

### <span id="page-14-1"></span>**Lecture d'une photo**

- a) Lancer l'image à partir du fichier.
- b) Appuyez à gauche de l'écran pour voir l'image précédente
- c) Appuyez à droite de l'écran pour voir l'image suivante

### <span id="page-14-2"></span>**Options de lecture**

Durant la lecture de votre Image, vous pouvez modifier différents paramètres suivants en appuyant sur **Rotation :** Permet de faire pivoter l'image **Zoom :** Permet d'agrandir ou de rétrécir l'image **Intervalle diapositive :** Permet de régler le temps entre l'affichage de deux images Définir comme bureau : Permet de définir l'image comme fond d'écran, image de démarrage et image d'arrêt de votre lecteur. « Restaurer fond d'écran » permet de remettre les paramètres d'origine **Supprimer :** Supprimer le fichier en cours de lecture **Information :** Donne des informations sur le fichier image en cours de lecture

### <span id="page-15-0"></span>**Mode Livre électronique**

Le lecteur supporte uniquement le format texte TXT

Dans le menu principal entrez dans « **Livre électronique** »

### <span id="page-15-1"></span>**Choix d'un fichier texte**

Plusieurs options vous permettent de sélectionner le fichier texte que souhaitez lire :

**Lecture en cours :** Affiche l'image en cours de lecture

**Répertoire** : Vous permet de rechercher un fichier texte sur la mémoire interne ou sur votre carte MicroSD

**Liste de tags** : Permet des lires les « tags » de texte que vous avez enregistré (voir plus bas pour l'ajout de tag).

### <span id="page-15-2"></span>**Options de lecture**

Durant la lecture de votre fichier texte, vous pouvez modifier différents paramètres suivants en appuyant sur **Allez à :** Permet d'avancer directement à un endroit précis du texte **Vitesse de lecture auto :** Paramètre la vitesse de défilement automatique du texte **Ajouter tag :** Permet de « marquer » un passage du fichier texte. Pour lire un « tag » voir le chapitre « Choix d'un fichier texte» **Langue** : Permet de changer la langue **Taille de la police :** Permet d'agrandir ou de rétrécir la taille du texte. **Couleur police :** Permet de changer la couleur du texte **Supprimer ce fichier :** Supprimer le fichier en cours de lecture

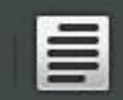

### **Mode Enregistrement**

Dans le menu principal entrez dans « **Enreg** »

### <span id="page-16-0"></span>**Enregistrer un fichier voix :**

- a) Lancez l'enregistrement en appuyant sur le bouton
- b) Parlez d'une voix claire le plus proche possible du lecteur
- c) Appuyez sur le bouton  $\bigcirc$  pour mettre en pause l'enregistrement

d) Lorsque votre enregistrement est terminé appuyez sur le bouton central ou sur la touche  $\Box$ .

Vos fichiers voix sont enregistrés dans le dossier « **RECORD** » et nommés à la date et l'heure de l'enregistrement.

Sur l'exemple si contre le fichier est enregistré à la date du « 01/01/2008 » à l'heure « 23h39min08sec »

### <span id="page-16-1"></span>**Options d'enregistrement**

Durant la lecture de votre fichier texte, vous pouvez modifier différents paramètres suivants en appuyant sur **Format Enregistrement** : Permet de configurer le format du fichier voix entre « WAV » et « MP3 » **Qualité d'enregistrement :** Permet de définir la qualité d'enregistrement entre « Bas », « Moyen » et « Haut » **Volume d'enregistrement :** configure le volume d'enregistrement

**Emplacement de la sauvegarde :** Définit si vous souhaitez enregistrer vos fichiers voix sur la mémoire interne ou sur votre carte MicroSD.

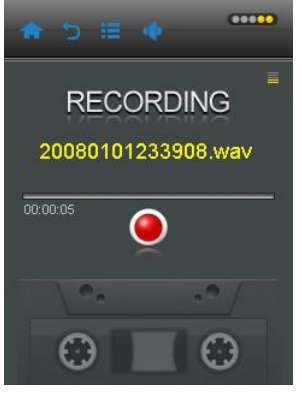

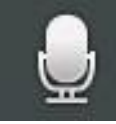

### *IMPORTANT:*

<span id="page-17-0"></span>**Mode Radio**

- *Utiliser toujours les écouteurs pour le mode radio, car le lecteur se sert du câble des écouteurs comme antenne.*
- *Vous devez désactiver le mode Bluetooth pour entrer dans le mode radio.*

Dans le menu principal entrez dans « **Radio FM** »

### <span id="page-17-1"></span>**Recherche Manuelle de station**

a) un appui court sur  $\leq$  et  $\geq$  permet de rechercher une station radio fréquence par fréquence

b) un appui long sur  $\leq$  et  $\geq$  permet de recherche la prochaine station radio automatiquement

### <span id="page-17-2"></span>**Option du mode radio FM**

Appuyez sur  $\equiv$  pour configurer le mode radio FM

Sauvegarder la station : Permet de sauvegarder la station radio en cours d'écoute, vous pouvez sauvegarder 30 stations au maximum.

**Recherche Automatique :** Recherche automatiquement toutes les stations radio disponibles et les sauvegarde. (Maximum 30 stations enregistrées).

**Liste des stations :** Permet de sélectionner une station de radio sauvegardée.

Sensibilité FM : Permet de régler la sensibilité d'enregistrement des stations en mode recherche automatique au choix entre « Bas », « Moyen » et « Haut ».

Plage fréquences : Permet de sélectionner la plage de fréquence en fonction de la région ou vous vous trouvez au choix « USA », « Europe », « Chine » et « Japon ».

**Muet :** Permet de couper le son du mode radio.

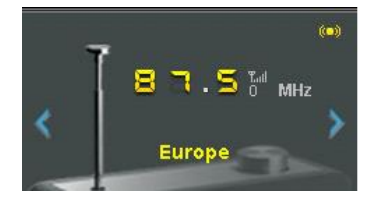

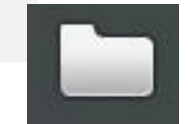

### **D-JIX**<sup>°</sup> M490BT

### <span id="page-18-0"></span>**Mode Navigation**

Dans le menu principal entrez dans « **Navigateur** »

Sélectionnez le support sur lequel vous souhaitez naviguer entre **« Mémoire interne** » et « **Répertoire de carte** »

### <span id="page-18-1"></span>**Option du mode Navigation**

Appuyez sur  $\equiv$  pour sélectionner une option

**Recherche Docu :** Permet de rechercher un fichier en entrant son nom. **Selec/Annuler tout :** Permet de sélectionner tous les fichiers à l'écran ou de les désélectionner Déplacer : Permet de déplacer la sélection. Choisissez le dossier ou vous souhaitez déplacer votre sélection et appuyer sur pour confirmer le déplacement Copier : Permet de copier la sélection. Choisissez le dossier ou vous souhaitez copier votre sélection et appuyez sur <sup>: pour</sup>

confirmer la copie

**Supprimer :** Permet de supprimer la sélection de fichiers.

### <span id="page-18-2"></span>**Outils**

Dans le menu principal entrez dans « **Outil**»

Deux outils sont disponibles dans votre M490BT, un outil **Calculatrice** et un outil **Calendrier.**

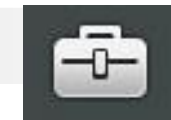

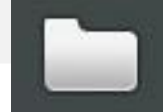

### <span id="page-19-0"></span>**Réglages du M490BT**

Dans le menu principal entrez dans « **Réglages**»

### <span id="page-19-1"></span>**Bluetooth :**

Pour les réglages Bluetooth voir page 10

### <span id="page-19-2"></span>**Affichage :**

**Niveau du rétroéclairage :** Permet de régler l'intensité du rétroéclairage (niveau 1 à 5).

**Durée du rétroéclairage :** L'écran peut s'éteindre automatiquement en cas d'inactivité, configurer le délai avant extinction de l'écran entre OFF et 5 minutes (OFF désactive cette fonction), pour ré-allumer l'écran, appuyez sur le bouton central.

### <span id="page-19-3"></span>**Economie d'énergie :**

**Arrêt après inactivité :** L'appareil peut s'éteindre automatiquement en cas d'inactivité, configurer le délai avant extinction de l'appareil entre OFF et 10 minutes (OFF désactive cette fonction).

**Extinction automatique** : L'appareil peut s'éteindre automatiquement, configurer le délai avant extinction de l'appareil entre OFF et 5 heures (OFF désactive cette fonction).

### <span id="page-19-4"></span>**Date et heure :**

**Réglage date :** Permet de régler la date (elle sera utilisée dans le calendrier et pour l'enregistrement des fichiers voix) **Réglage heure :** Permet de régler l'heure (elle sera utilisée dans le menu principal et pour l'enregistrement de fichiers voix)

<span id="page-19-5"></span>**Langue :** Permet de configurer la langue de l'appareil

### <span id="page-19-6"></span>**Avancé :**

**Information :** Affiche des informations sur l'appareil tel que l'espace libre dans la mémoire interne et la carte microSD **Examen automatique** : Permet de vérifier la fonctionnalité de l'appareil (cette fonction redémarre l'appareil) **Remise par défaut :** Permet de remettre les paramètres d'usine de l'appareil (vous devez reconfigurer la date et l'heure par la suite)

**Calibrage de l'écran tactile :** Permet de calibrer l'écran tactile.

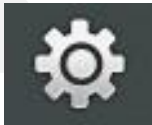

### <span id="page-20-0"></span>**D-JIX MEDIA LE**

D-Jix Media est un logiciel qui vous permet de gérer les fichiers médias de votre ordinateur, votre musique et vos vidéos et de les transférer sur votre baladeur.

Les vidéos peuvent être converties dans le format compatible du lecteur, en utilisant le logiciel DJIX MEDIA LE. Note :

Après l'installation de DJIX MEDIA, il est nécessaire de lire la notice d'utilisation disponible dans le menu d'aide  $\rightarrow$  contenu l'aide.

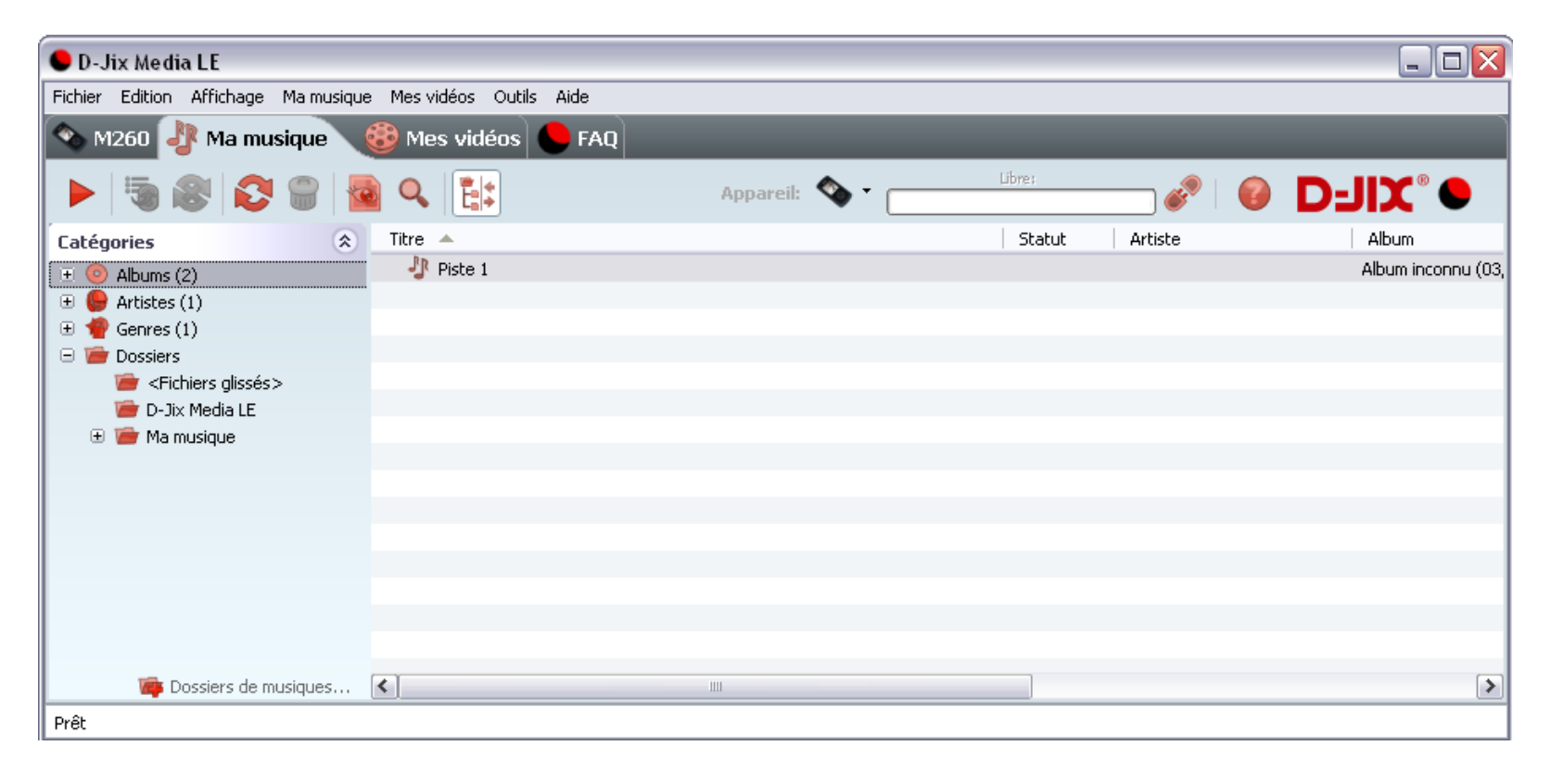

### **Installation du logiciel D-JIX Media**

Installation automatique depuis le baladeur D-JIX:

1. Branchez votre baladeur D-JIX sur un port USB de votre ordinateur.

2. Cliquez sur l'action « D-JIX Media LE »

L'installation du logiciel se lance, suivez les étapes.

### **Installation manuelle depuis le baladeur D-JIX**

1. Branchez votre baladeur D-JIX sur un port USB de votre ordinateur.

- 2. Dans le « poste de travail » Windows, ouvrez le lecteur correspondant à votre baladeur:
- 1. Double-cliquez sur le fichier d'installation: djixmediale.exe ou setup.exe

### **Installation depuis le CD**

1. Insérez le CD-Rom fourni avec votre baladeur.

2. L'installation du logiciel se lance, sinon aller dans le CD, puis dans le dossier D-JIX Média et cliquez sur djixmediale.exe ou setup.exe, suivre les étapes.

### **Enregistrement du logiciel**

L'enregistrement gratuit vous permet de valider votre licence et de recevoir des mises à jour automatiques du logiciel. Vérifiez votre adresse de courrier électronique (email) et cliquez sur le bouton « OK ».

Vous recevrez votre code d'activation à 4 caractères (chiffres ou lettres) dans votre boite aux lettres électronique.

### **Note:**

Si vous ne recevez pas l'email, vérifiez dans la catégorie « courriers non désirés » (ou « Spam »). Si au moment de l'installation vous n'avez pas de connexion Internet, ou pas d'adresse email, vous pouvez cliquer sur le bouton « S'enregistrer plus tard ».

### **Connecter le baladeur D-JIX**

Vérifiez que votre baladeur D-JIX est branché à votre ordinateur par le câble USB. Le lecteur est reconnu et l'espace mémoire disponible sur le baladeur apparaît dans la barre d'outils.

**Note :**

Si votre appareil n'est pas reconnu automatiquement, référez-vous à la documentation pour la configuration manuelle. Cliquez sur le menu déroulant Aide / contenu de l'aide, section Gestionnaire d'appareils.

### **Transférer un fichier audio sur votre baladeur D-JIX**

Dans l'onglet Ma musique, cliquez sur le lien « Dossiers de musique », puis sélectionnez les répertoires où sont stockées vos musiques sur votre ordinateur.

La liste de vos fichiers audio s'affiche.

Sélectionnez les fichiers que vous souhaitez transférer, faites un clic droit et choisissez Synchroniser.

Les fichiers sélectionnés sont copiés sur votre lecteur.

**Le(s) fichier(s) vidéo se sont créés automatiquement dans le répertoire « MVIDEO » à la racine de la mémoire interne Le(s) fichier(s) audio se sont créés automatiquement dans le répertoire « AUDIO » à la racine de la mémoire interne**

**Note :** 

Pour de plus amples informations, consultez la documentation du logiciel D-JIX Media accessible par le menu déroulant Aide / Contenu de l'aide.

Adobe Acrobat Reader ™ est nécessaire.

### <span id="page-23-0"></span>**Spécifications**

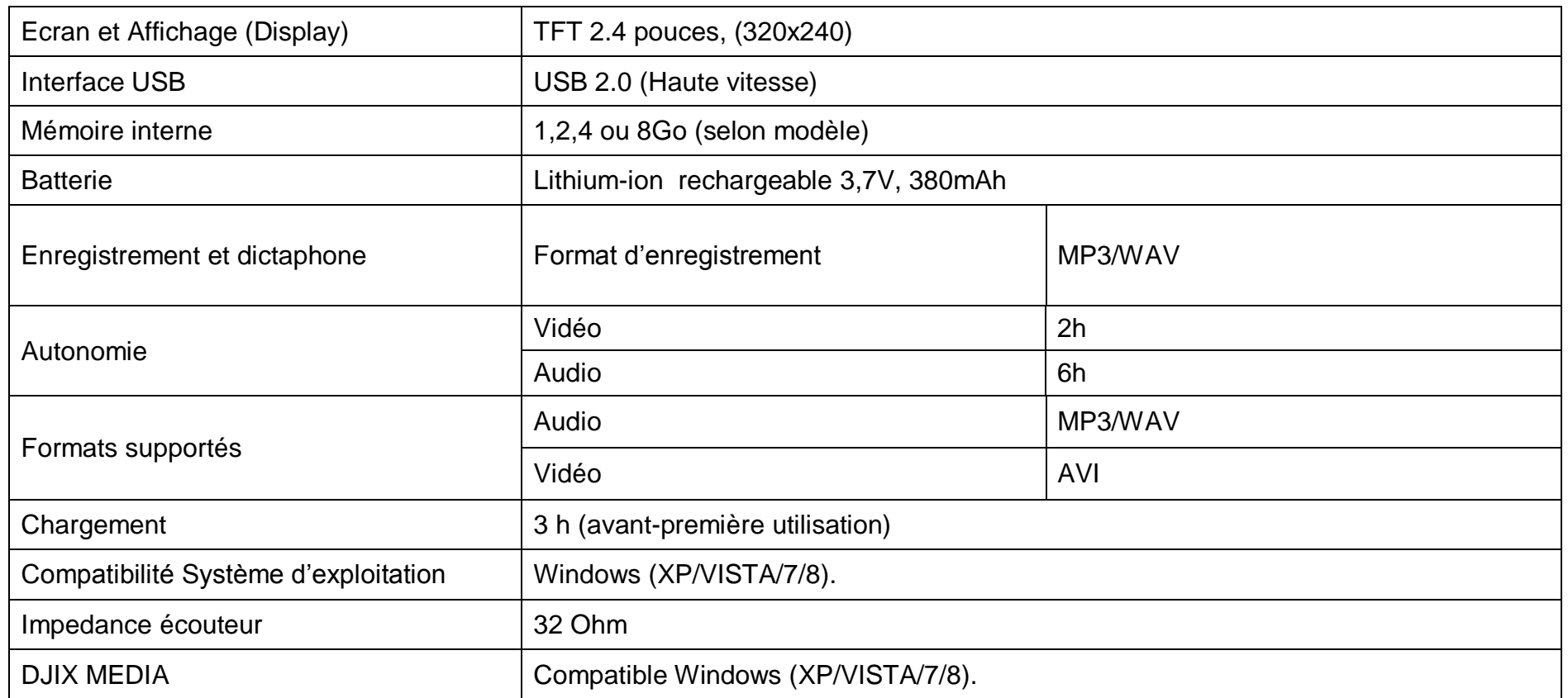

## <span id="page-24-0"></span>**Dépannage et maintenance**

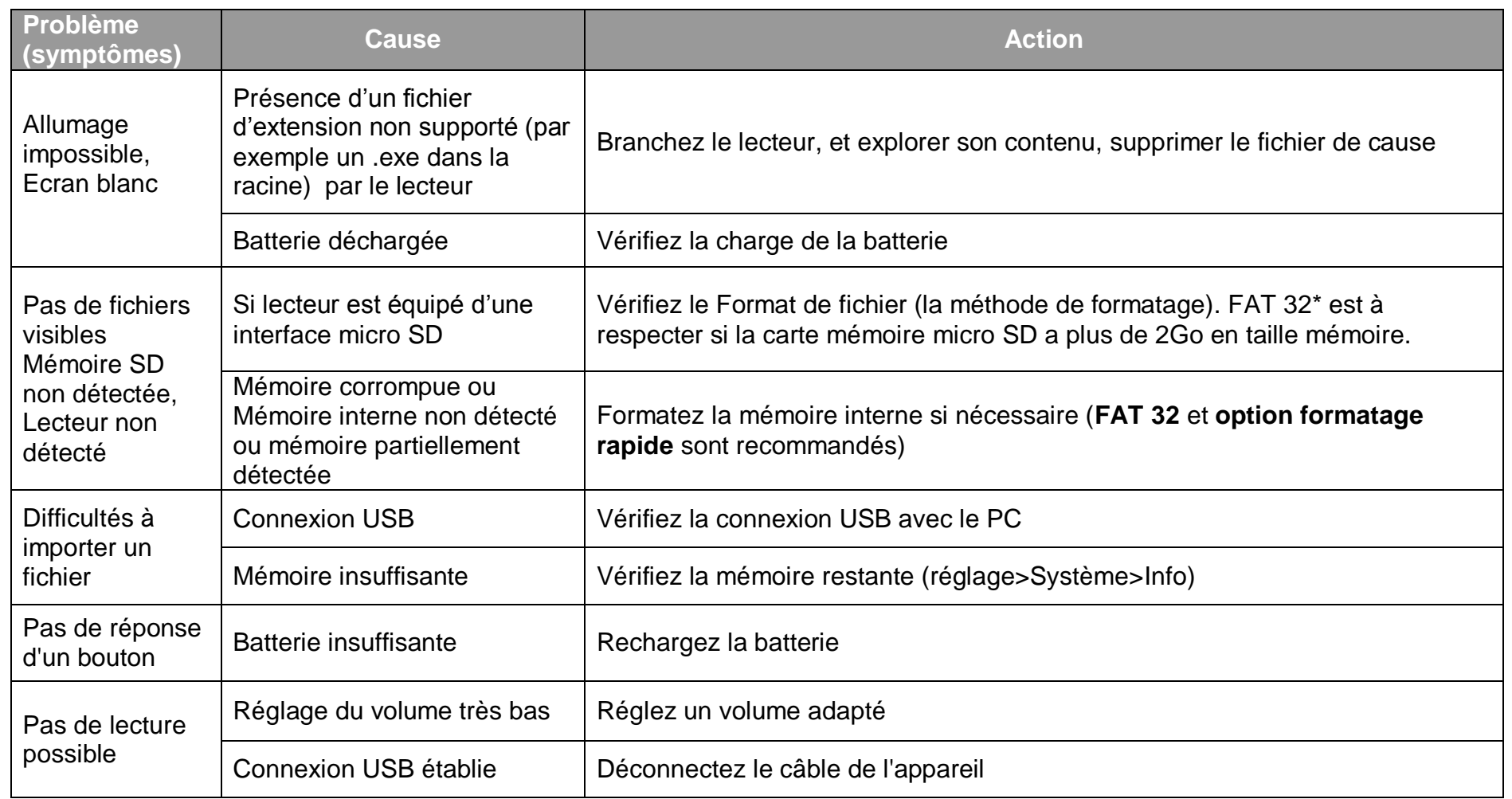

### **D-JIX**° M490BT

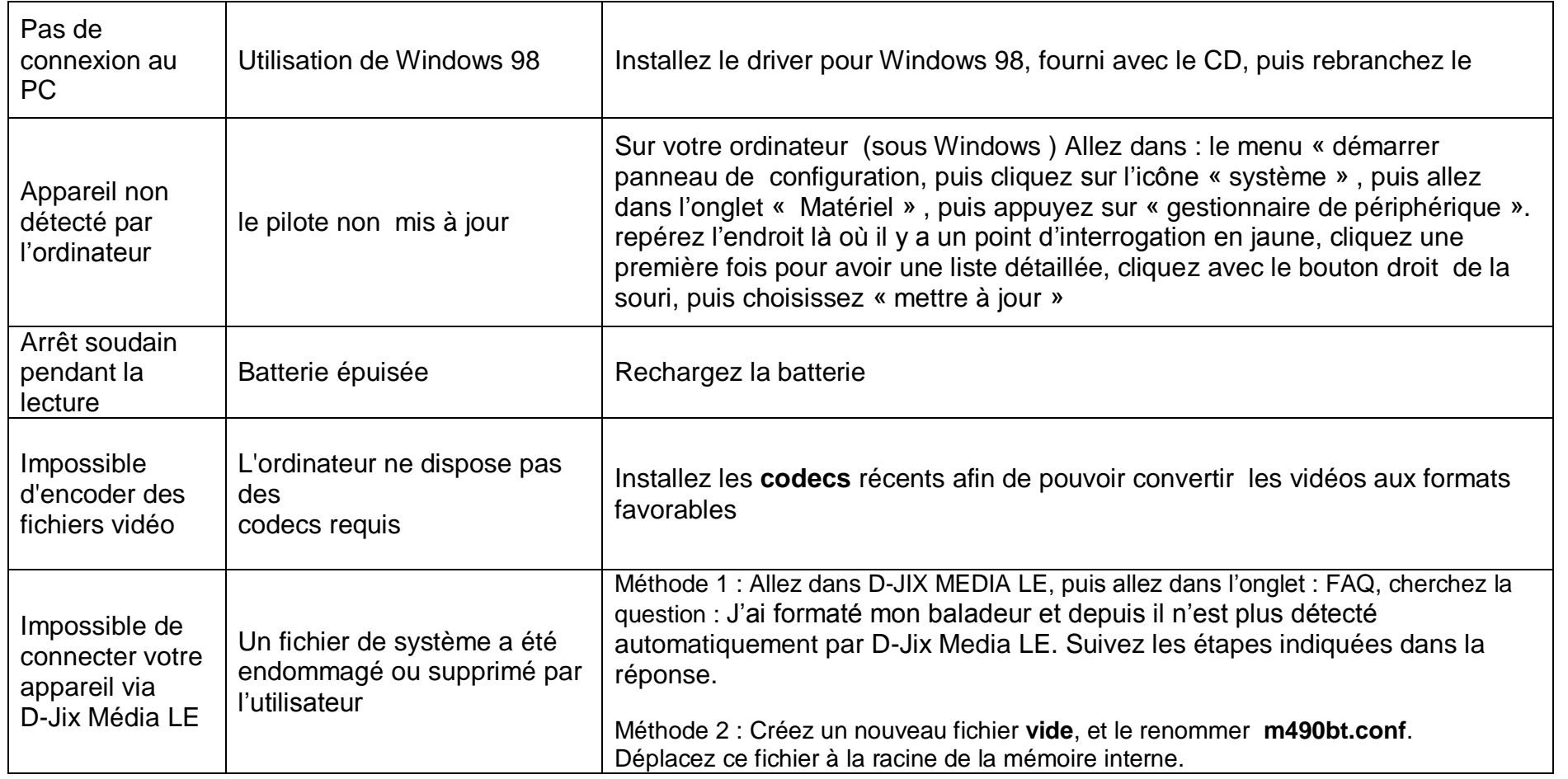

### <span id="page-26-0"></span>**SAV et Garantie**

### **En cas de problème :**

Un formulaire de contact ainsi qu'une **FAQ** complète sont disponibles dans la rubrique support de notre site internet mmw.djix.fr

Un serveur vocal interactif est aussi à votre disposition reprenant les informations disponible sur la rubrique **FAQ** de notre site internet au numéro **01 48 63 67 94**

Si aucune de ces plateformes n'a solutionné votre problème, veuillez contacter votre revendeur.

### **Champ d'application de la garantie :**

La garantie fournisseur D-JIX est valable pour un usage normal du produit tel qu'il est défini dans le cadre de la notice d'utilisation.

Sont exclues de cette garantie, les détériorations dues à une cause étrangère à l'appareil.

En particulier, la garantie ne s'applique pas si l'appareil a été endommagé à la suite d'un choc ou d'une chute, d'une fausse manœuvre, d'un branchement non conforme aux instructions mentionnés dans la notice, de l'effet de foudre, de surtension secteur, d'une protection insuffisante contre la chaleur, l'humidité ou le gel. La garantie s'étend uniquement à la France Métropolitaine.

En tout état de cause, la garantie légale pour vices cachés s'appliquera conformément aux articles 1641 et suivants du Code Civil.

Pour des raisons de sécurité, seule notre station technique est habilitée à intervenir sur nos produits, dans cette optique nous ne fournissons aucune pièce détachée